## **Salas Virtuales**

## **No puedo acceder a mi sala virtual, usuario o contraseña no válido**

Para acceder a la sala virtual como anfitrión de la misma después de haber realizado la reserva y llegado el momento de celebrarse, es necesario autenticarse pulsabdo sobre el botón SIDUJA que aparece a la derecha, NO rellenando los campos de la izquierda, no "Entrar como invitado" y no entrar con combre de inicio de sesión y contraseña, estas opciones de acceso están reservadas para participantes invitados y administradores del sistema.

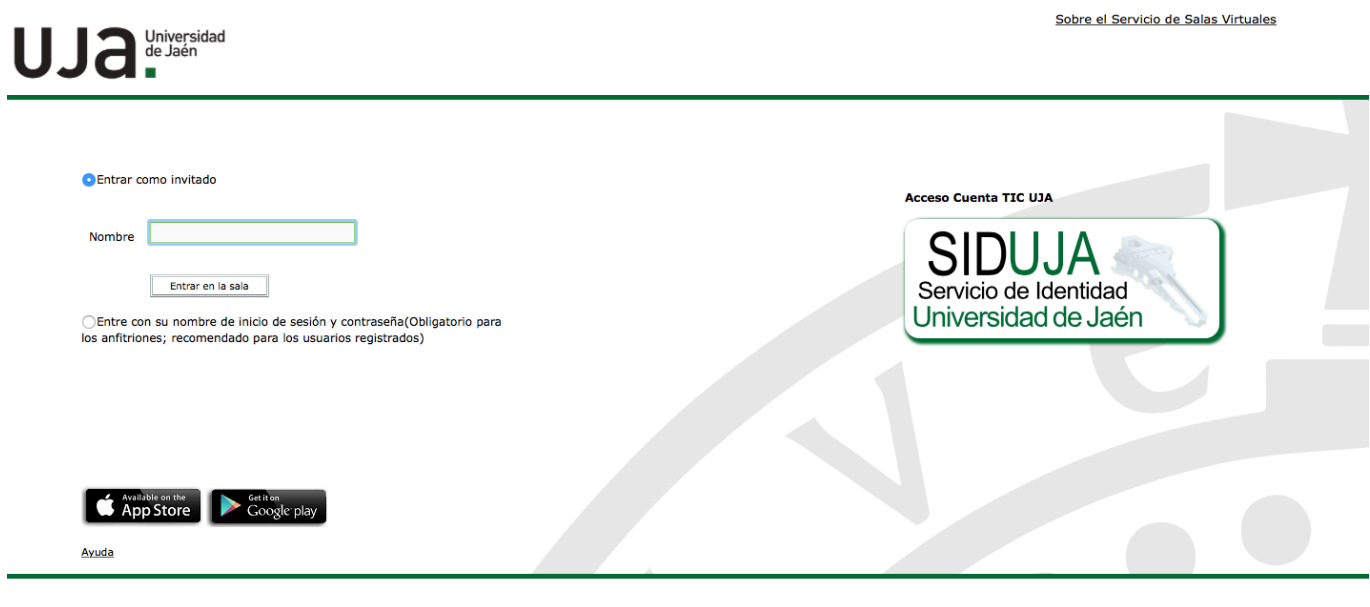

Copyright @ 2001 - 2018 Adobe Systems Incorporated and its licensors. All rights reserved

Solución única ID: #1845 Autor: Editor de la Unidad de Investigación y Docencia Última actualización: 2020-03-26 12:27